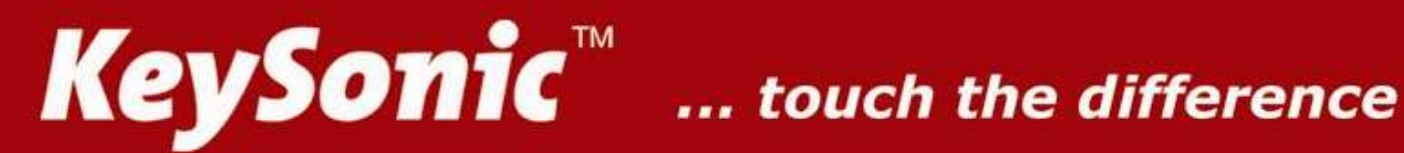

# ACK-340 U+ **ACK-540 U+**

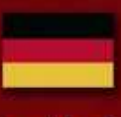

**Bedienungsanleitung** 

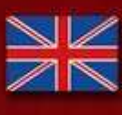

**Operation Manual** 

**Manuel d'Utilisation** 

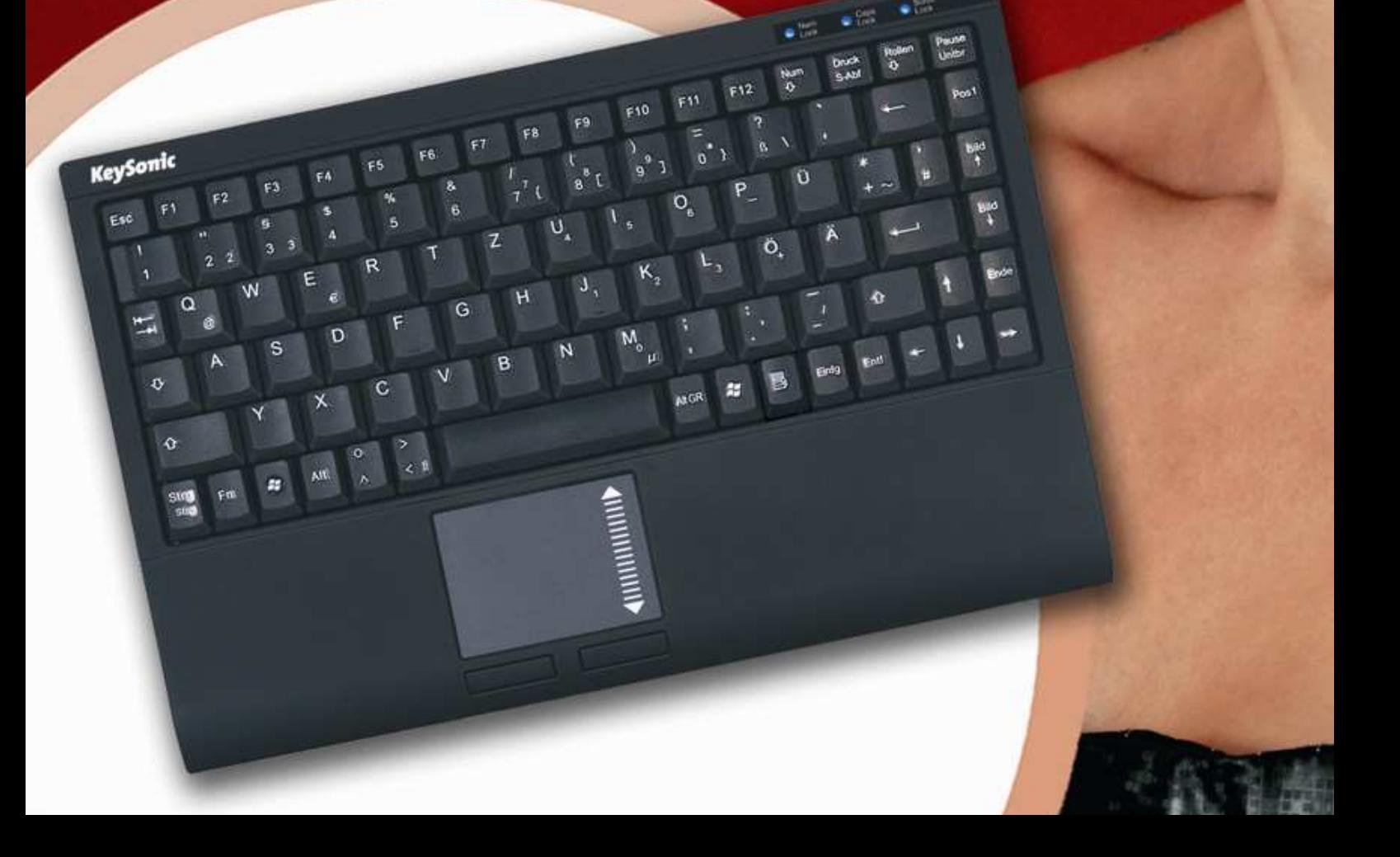

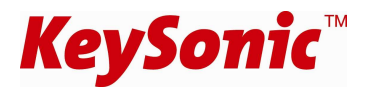

## **1. Installation der Tastatur**

#### **1.1 System-Voraussetzungen**

Diese Tastatur erfordert einen PC mit USB-Anschluss und einem der folgenden Betriebssysteme:

Windows 98SE / ME / 2000 / XP / Vista

#### **1.2 Anschluss der Tastatur an den PC**

Um Ihre Tastatur zu installieren, führen Sie bitte folgende Schritte aus:

• Schließen Sie Ihre Tastatur über eine freie USB-Buchse an Ihren Rechner an.

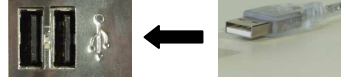

• Alle aktuellen Betriebssysteme mit Unterstützung für Plug & Play werden Ihre Tastatur automatisch erkennen und die erforderlichen Treiber laden. Unter Umständen folgen Sie bitte den Anweisungen auf Ihrem Bildschirm. In manchen Fällen ist gemäß den Bildschirmanweisungen die Installations-CD Ihres Betriebssystems erforderlich.

Ältere Betriebssysteme unterstützen nicht immer das automatische Erkennen von USB-Geräten. Haben Sie Ihre Tastatur über USB angeschlossen und macht sich genau dieser Fehler bei Ihnen bemerkbar, so haben Sie folgende Möglichkeiten zur Lösung dieses Problems:

- Machen Sie ein Update Ihres Betriebssystems und beginnen wieder mit Schritt 1.2
- Kontrollieren Sie, ob Ihr BIOS-System USB-Tastaturen unterstützt**\***. Manche Hersteller bieten BIOS-Updates im Internet zum Downloaden an.
- Sollten andere Buchstaben oder Zahlen auf dem Bildschirm erscheinen, als Sie eingegeben haben, so kontrollieren Sie in Ihrem Betriebssystem die Ländereinstellung**\***.

**\*** Einzelheiten entnehmen Sie der Dokumentation Ihres PCs.

# **2. Bedienung der Tastatur**

**2.1 Touchpad** 

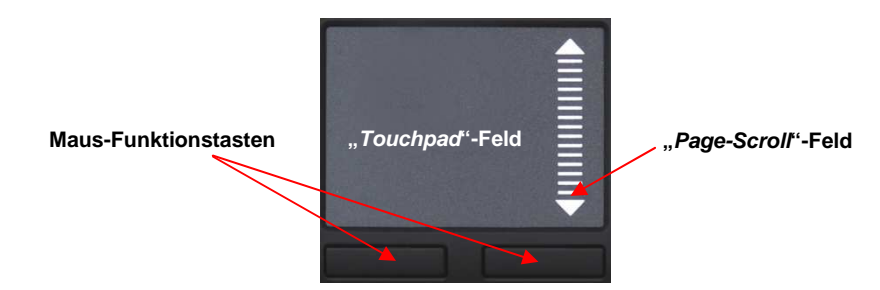

- Gleiten Sie mit dem Finger sanft über die Oberfläche des "Touchpads", um den Cursor zu bewegen und tippen Sie darauf, um zu "klicken". Klick-, Doppelklick-, Markier- und Ziehfunktionen der linken und rechten Maustaste können direkt durch das Tippen auf die Oberfläche des "Touchpads" ausgeführt werden. Sie brauchen dabei keine große Kraft auszuüben. Das beste Ansprechverhalten erzielt man durch leichtes und schnelles Klicken.
- Um zu "ziehen", zeichnen oder zu markieren, müssen Sie einen Doppelklick ausüben, wobei der Finger nach dem zweiten Klick auf dem "Touchpad" verbleibt. Dann gleiten Sie mit dem Finger über das "Touchpad", um die Bewegung zu vollziehen.
- Legen Sie Ihren Finger auf das "Page-Scroll"-Feld und gleiten Sie darüber, um in Ihrer Anwendung aufund abzuscrollen.
- Bei Notebooks mit bereits integriertem "Touchpad" und Mausfunktionstasten, müssen Sie bei der Verwendung der Tastatur diese internen Steuergeräte deaktivieren, falls es zu Fehlermeldungen oder Funktionsstörungen kommt**\***.
- Um die Doppelklick-Geschwindigkeit und die Geschwindigkeit der Cursorbewegungen langsamer oder schneller zu machen, verändern Sie die Einstellungen der Maus-Optionen in Ihrer Systemsteuerung unter Windows**\***.

#### **2.2 Tasten mit doppelten Funktionen**

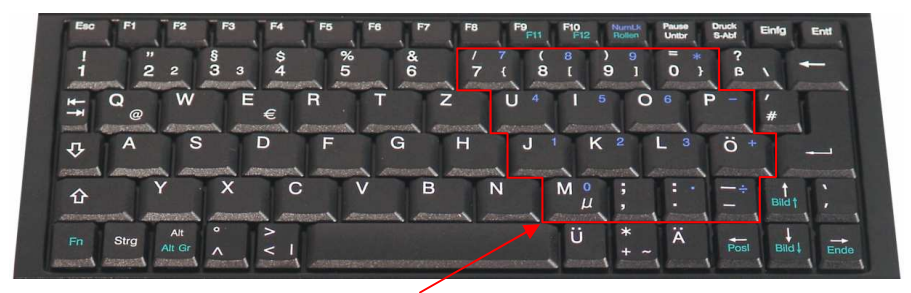

**Virtueller Ziffernblock**

- Beim Layout der Tastatur handelt es sich um ein spezielles Platz sparendes Layout mit dem von Notebooks her bekannten virtuellen Ziffernblock. Drücken Sie die Taste "NumLk" in der obersten Tastenreihe, um den virtuellen Ziffernblock ein- bzw. auszuschalten. (Tasten erhalten die blau aufgedruckten Bedeutungen – "Num Lock" Status-LED leuchtet)
- Bei aktivierter "NumLk"-Funktion ("Num Lock" LED leuchtet) können Sie auch die Taste "Fn" in der linken unteren Ecke gedrückt halten, um den virtuellen Ziffernblock temporär zu deaktivieren. Das ist besonders praktisch, wenn Sie neben den vielen Zahlen zwischendurch auch Buchstaben schnell eingeben möchten.
- Ohne vorher aktivierter ..**NumLk**"-Taste (..Num Lock" LED aus) steuert die gedrückt gehaltene "**Fn**"-Taste die integrierten Positionstasten genau wie bei einem externen Ziffernblock (siehe Bild) ",Pos1", "个", "Bild个", "<del><</del>", ">", "Ende", "↓", "Bild↓", "Einfg", "Entf", 1
- Unabhängig von der ein- bzw. ausgeschalteten "NumLk"-Funktion werden durch das gleichzeitige Drücken der "Fn"-Taste mit den folgenden Tasten weitere Doppelfunktionen ausgelöst: "**Alt Gr**", "**F11**", "**F12**"´, "**Rollen**", "**Bild**", "**Pos1**", "**Bild**", "**Ende**" Wenn Sie also z. B. das "**€**"-Zeichen benötigen, müssen Sie folgende Tasten gleichzeitig drücken: "**Fn**" + "**Alt Gr**" + "**E**"

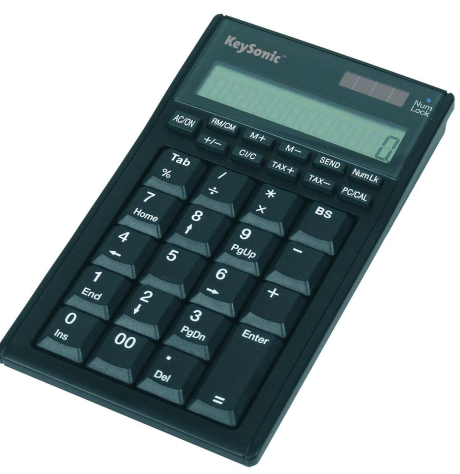

## **3. Reinigung der Tastatur**

- Staub entfernen Sie mit einem Pinsel, mit sanfter Druckluft oder mit einem Staubsauger mit Bürstenkopfdüse.
- Feinen Schmutz entfernen Sie mit einem nicht allzu feuchten Lappen.
- Verwenden Sie **KEINE** scharfen Putzmittel, Lösungsmittel oder Benzin zur Reinigung der Tastatur.

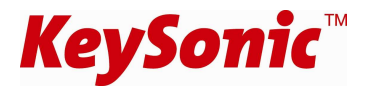

## **1. Installation of the Keyboard**

#### **1.1 Conditions of the system**

This keyboard requires a PC with USB connection and one of the following operating systems:

Windows 98SE / ME / 2000 / XP / Vista

#### **1.2 Connection of the keyboard to the PC**

In order to install your keyboard, please perform the following steps:

• Connect your keyboard to a free USB port on your computer.

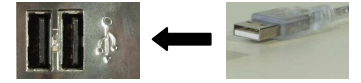

• All state-of-the-art operating systems with Plug & Play support will recognize your keyboard automatically and load the required drivers. If applicable, please follow the instructions on your screen. In certain cases, the installation CD of your operating system might be required according to the instructions on the screen.

Older operating systems do not always support automatic hardware recognition. If you have attached your keyboard via USB, and exactly this error occurs on your system, you have the following alternatives to solve the problem:

- Perform an update of your operating system and return to Step 1.2
- Check whether your BIOS system supports USB keyboards**\***. Some mainboard manufacturers offer BIOS up-dates in the Internet for downloading.
- If the letters and numbers appearing on the screen are not the ones you have typed, please check the locale settings of your operating system**\***.
	- \* Refer to the documentation of your PC for details.

## **2. How to use the Keyboard**

#### **2.1 Touchpad**

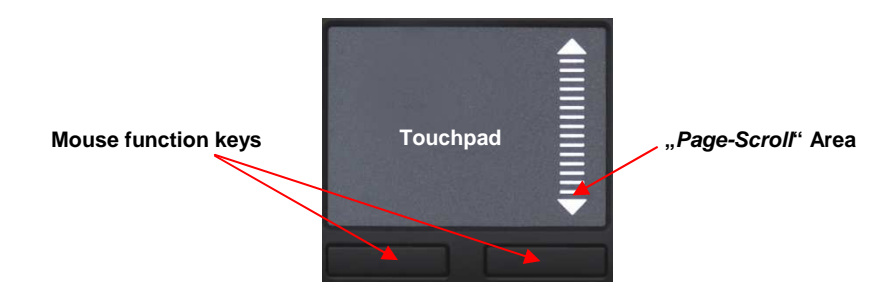

- Gently glide over the touchpad surface with your finger in order to move the cursor, and tap on the surface in order to "click". Click, double-click, marking, and drag functions of the left and right mouse button can be performed directly by tapping on the surface of the touchpad. You don't need to apply a lot of pressure in order to do that. You will get the best reaction by clicking gently and rapidly.
- In order to "drag", to draw, or to mark, you must apply a double-click with the finger remaining on the touchpad after the second click. Then, glide over the touchpad with your finger in order to complete the movement.
- Place your finger on the "Page-Scroll" area and glide over it in order to scroll up and down in your application.
- When using a notebook with integrated touchpad and mouse function keys, you must disable these internal control devices when using this keyboard, if you encounter error messages or malfunctions**\***.
- In order to make the double-click speed and the cursor movement speed slower or faster, modify the settings of the mouse options in your Windows System Settings**\***.

#### **2.2. Keys with double functions**

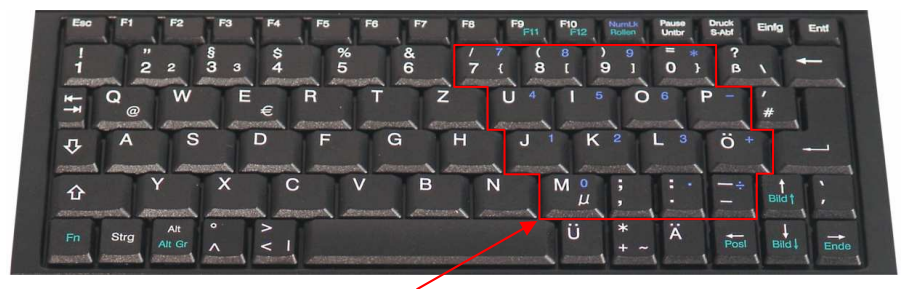

**virtual numeric keypad**

• The layout of the keyboard is a special space-saving layout with the same virtual numeric keypad also used in notebook keyboards: Press the "**NumLk**" key in the top key row in order to switch the virtual numeric keypad function on and off.

(Characters depicted in blue are assigned to the keys – "Num Lock" status-LED is lighting)

- The integrated numeric keypad is activated when the "**NumLk**" key has been typed (LED is lighting). If the "**Fn**" key is being kept pressed simultanously, you can temporarly de-activate the virtual numeric keypad. This is particularly convenient to quickly enter letters apart from numbers.
- Without the **"NumLk**" key having been pressed (LED off), the "**Fn**" key kept pressed will control the integrated position keys in the same way as an external keypad (please refer to the pitcture) "Home", "个", "PgUp", "←", "✦", "チ", "End", "↓", "PgDn", "Ins", "Del"
- Independent of the status of the **"NumLk**" key (active or not), further double functions are available by keeping the "**Fn**" pressed together with: "**Alt Gr**" (not in US-layout), "**F11**", "**F12**", "**ScrLk**", "**PgUp**", "**Home**", "**PgDn**", "**End**" In case you need e. g. "**¦**"-symbol, you have to press the following keys simultanously: "Fn" + "Alt Gr" + "I"

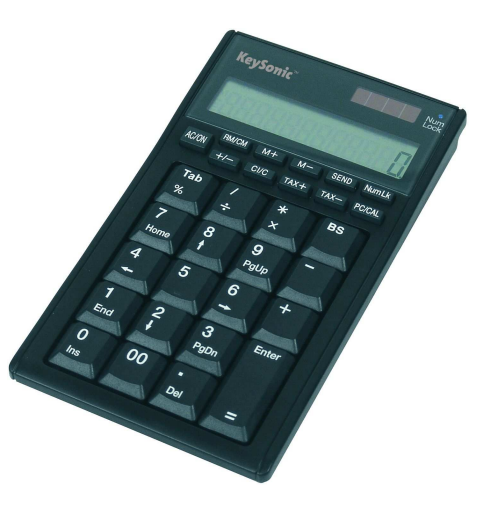

## **3. How to Clean the Keyboard**

- Remove dust with a brush, with soft compressed air, or with a vacuumator with brush head nozzle.
- Remove fine dirt with a not-too-damp cloth.
- **DO NOT** use any aggressive detergents, solvents, or gasoline in order to clean the keyboard.

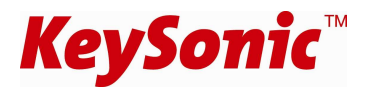

## **1. Installation du clavier**

#### **1.1 Demandes au système**

Ce clavier demande un PC avec connexion USB et un des systèmes d'exploitation suivants:

Windows 98SE / ME / 2000 / XP / Vista

#### **1.2 Installation du clavier**

Pour installer votre clavier, exécutez les pas suivants :

• Branchez votre clavier à une borne USB libre sur votre ordinateur.

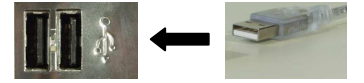

• Toes systèmes d'exploitation actuels qui supportent « Plug & Play » reconnaîtront votre clavier automatiquement et lanceront les pilotes nécessaires. Le cas échéant, suivez les instructions sur votre écran. Il est possible la CD d'installation de votre système d'exploitation sera nécessaire conformement aux instructions sur l'écran.

Les systèmes plus vieux ne supportent pas toujours la reconnaissance automatique de matériel. Si vous avez connecté votre clavier par USB, y exactement cet erreur apparaît chez vous, vous aurez les possibilités suivantes pour solutionner ce problème :

- Mettez votre système d'exlpoitation à jour er retournez à Pas 1.2
- Vérifiez que votre système d'exploitation et BIOS supportent des claviers USB**\***. Plusieurs fabricants offrent des actualisations de BIOS dans l'Internet pour télécharge.
- Si les lettres et chiffres qui appraissent sur l'écran ne sont pas ceux qui vous avez tapées, vérifiez la configuration de langage de votre système d'exploitation**\***.

**\***Consultez le documentation de votre PC pour détails.

# **2. Utilisation du Clavier**

#### **2.1 Touchpad**

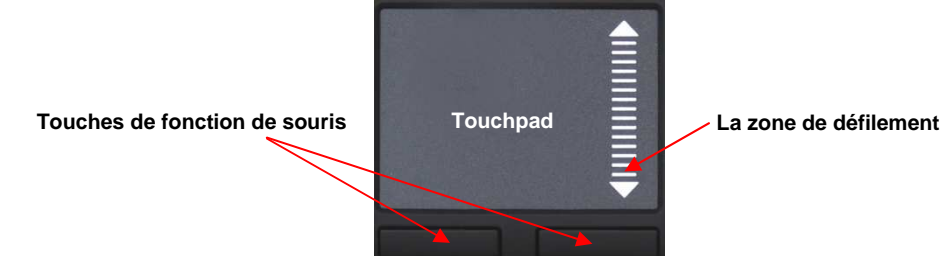

- Glissez doucement avec votre doigt sur la surface du « touchpad » pour mouvoir le curseur, et tapez-en pour « cliquer ». Les fonctions de cliquement, de cliquement double, de marquage, et de glissage du bouton de souris gauche et droite peuvent être accomplis directement en appuyant sur la surface du « touchpad » sans exercer beaucoup de force. Vous obtiendrez une réaction idéale en cliquant doucement et rapidement.
- Pour « glisser », dessiner, ou marquer, vous devrez exercer un cliquement double (le doigt restera sur le « touchpad » après le cliquement deuxième). Après, glissez sur le « touchpad » avec votre doigt pour complèter le mouvement.
- Mettez votre doigt sur la zone de défilement et glissez par-dessus-la pour défiler dans votre application.
- En cas de portatifs avec « touchpad » déjà intégré et touches de fonction de souris, vous devrez désactiver ces unités interne de réglage avant l'utilisation de clavier, si des messages d'erreur ou des troubles fonctionnels apparaissent**\***.
- Pour accélerer ou ralentir la vitesse du cliquement double et du mouvement du curseur, modifiez les préférences des options de souris dans votre panneau de configuration sous Windows**\***.

#### **2.2 Touches avec un fonction double**

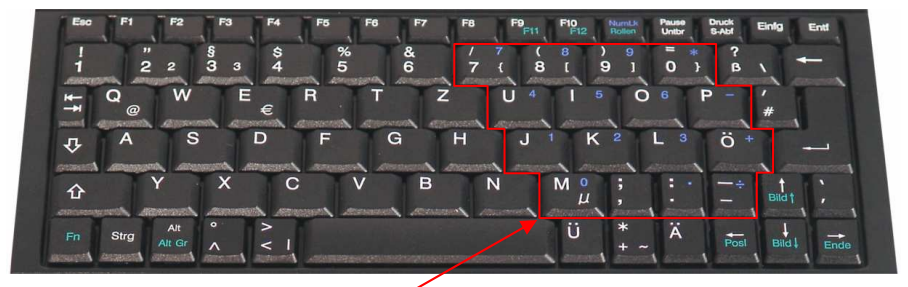

**Le bloc numérique virtuel**

- La disposition de clavier est une disposition spécial économe d'espace avec le bloc numérique virtuel des claviers de portatif : Appuyez la touche « **VerrNum** » dans la rangée de touches suprême pour activer le bloc numérique virtuel et une deuxième fois pour le désactiver (pour que les touches prennent les sens des caractères imprimés en bleu).
- Avec active « **VerrNum** » fonction (diode lumineuse brille) vous pourriez aussi tenir la touché « **Fn** » dans le coin inférieur gauche pressée pour une désactivation temporaire du bloc numérique virtuel. Ceci sera particulièrement pratique si vous voudriez entrer des letters rapidement à côté beaucoup de nombres.
- Sans l'activation précédente de la touche « **VerrNum** » (diode lumineuse éteindue), la touche « **Fn** » qui reste appuyée règle les touches de position intégrées autant que lors de le bloc numérique externe (cf image) « <u>√ », « ↑ », « ← », « → », « fin », « ↓ », «  $\star$  »,</u> « **Inser** », « **Suppr** »
- Pour obtenir d'autres fonctions, appuyer simultanément la touche ''Fn'' avec la touche : « **Alt Gr** », « **F11** », « **F12** », « **Arrêt dêfil** », « - », « », « », « **Fin** » Si vous avez besoin du symbole ''**€**'', appuyez simultanément les touches : « **Fn** » + « **Alt Gr** » + « **E** »

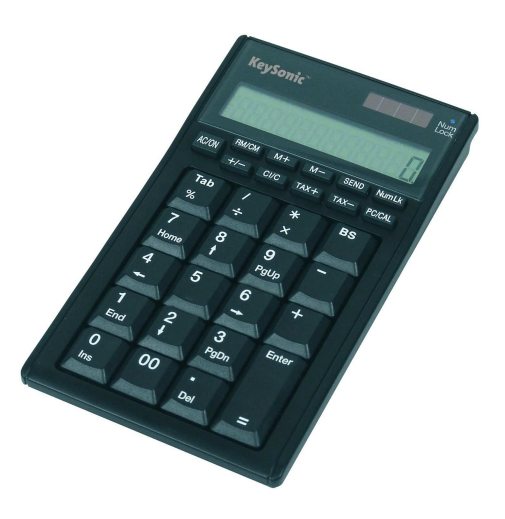

#### **3. Nettoyage du Clavier**

- Ôtez poussière en utilisant un pinceau, d'air comprimé doux, ou un aspirateur à buse-brosse.
- Ôtez saleté subtile en utilisant un chiffon pas trop mouillé.
- **NE PAS** utiliser des nettoyants agressifs, des solvants, ou d'essence pour nettoyer le clavier.

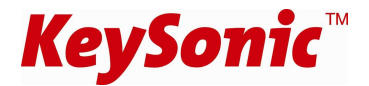

# **Federal Communications Commission (FCC) Notice**

This device complies with Part 15 of the FCC rules. Operation is subject to the following two conditions (1) This device may not cause harmful interference, and

(2) This device must accept any interference received, including interference that may cause undesired operation.

This equipment has been tested and found to comply with the limits of a Class B digital device, pursuant to Part 15 of the FCC Rules These limits are designed to provide reasonable protection against harmful interference in a residential installation This equipment generates, uses and can radiate radio frequency energy and, if not installed and used in accordance with the instructions, may cause harmful interference to radio communications, However, there is no guarantee that interference will not occur in particular installations If this equipment does cause harmful interference to radio or television reception, which can be determined by turning the equipment off and on, the user is encouraged to try to correct the interference by one or more of the following measures:

- 1. Reorient / Relocate the receiving antenna.
- 2. Increase the distance between the mouse and receiver.
- 3. Connect the equipment into an outlet on a circuit different from that the receiver is connected.

#### **CAUTION:**

Change or modifications not expressly approved by the manufacturer responsible for compliance could void the user's authority to operate the equipment.